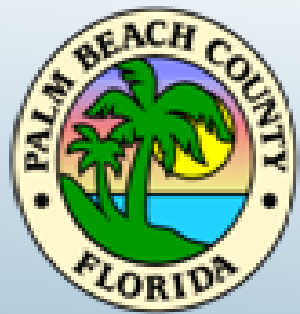

## **Palm Beach County Planning, Zoning and Building Department**

# WebEx Meeting Instructions

Land Development Regulation Advisory Board Meeting May 27, 2020 at 2:00 pm

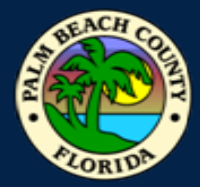

#### How to Join WebFx Meeting **How to Join WebEx Meeting**

 **Click on Join Event below to view LDRAB Meeting:** 

[Join event \[pbc-gov.webex.com\]](https://pbc-gov.webex.com/mw3300/mywebex/default.do?nomenu=true&siteurl=pbc-gov&service=6&rnd=0.6932886833836848&main_url=https%3A%2F%2Fpbc-gov.webex.com%2Fec3300%2Feventcenter%2Fevent%2FeventAction.do%3FtheAction%3Ddetail%26%26%26EMK%3D4832534b000000043a8135b7f6ba2d7ee1db65264504d6efb0ea8552853d3a33998136139e2d97bc%26siteurl%3Dpbc-gov%26confViewID%3D161592442808705841%26encryptTicket%3DSDJTSwAAAATLWexSFzvPpwYCCkYCA5yuAIPdIV2XO2ZmyPciEdLEtQ2%26email%3Dabiray%2540pbcgov.org) 

 **Enable the audio and camera features on your computer if possible.** 

**\*** If you computer does not have a microphone you will need to also call in to join.

#### **To join via the Cisco Webex Meeting app (Available on iPhone and Android)**

- Event Number (Access Code) **474 608 708**
- Meeting password: **LDRAB**
- **\* To join Audio only:**
- $\geq 1$ -844-621-3956 United States Toll Free

 **If you are not able to join the meeting and require technical support please call:**  561-355-HELP (4357)

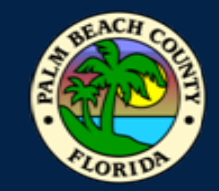

## **How to Submit Pubic Comment**

 Please email your completed **Public Comment Card** to Alex Biray, Zoning Technician, at:  [ABiray@pbcgov.org,](mailto:ABiray@pbcgov.org) **by no later than 4 p.m. Tuesday, May 26, 2020**. If you require any assistance, please contact Mr. Biray at (561) 233-5243. Note, cards may also be accepted by mail, but we highly recommend you send by e-mail to ensure receipt prior to the Hearing date.

#### **Courtesy Cards Instructions:**

- 1. Choose your correct card from the links below:
- 2. Fill in the agenda item, Support or Oppose, Name, Address, phone number, email address and comment section.
- 3. Scan and email your completed comment card back to: **ABiray@pbcgov.org no later than 4:00 p.m.** Tuesday, May 26, 2020.
- $\triangleright$  [Yellow Paid Lobbyist](http://discover.pbcgov.org/pzb/contractors/PDF/NewsReleases/Comment_Card_Paid_Lobbyist.pdf)
- $\triangleright$  [White General Public](http://discover.pbcgov.org/pzb/contractors/PDF/NewsReleases/Comment_Card_General_Public.pdf)

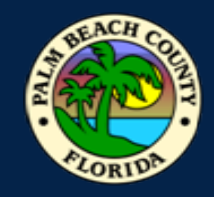

### **Participating in WebEx Live Conference Meeting**

## In order to have a successful hearing it is important we following procedures for the meeting. The LDRAB/LDRC will following normal Rules of Procedures.<br>1. The Chair will begin with rules for the meeting.

- 
- 2. Roll call will be done by Staff, to ensure we have quorum
- 3. Chair will go through A. Call to Order/Convene as the LDRAB. Any votes will be completed by Roll Call.
- 4. Next the Meeting will review B. ULDC Amendments New
	- o Staff Presentation
	- o Board Comments and Questions. Staff will acknowledge each board member.
	- **Public Comment.**
	- o Public Comment.<br>1) Members of the public who are at Vista;
		- 2) Members of the pubic participating via WebEx "using the raise your hand";
		- 3) Members of the public participating WebEx telephone audio only;
		- 4) Staff will read any comment cards received.
	- o Board Final Comments and Questions.
	- o Vote by Roll Call
- 5. Next Privately Initiated Amendment. This will follow similar procedures under 4. above with exception the Agent will present prior to the Staff.
- 6. Board will convene as the LDRC. A vote will be made by Roll Call to find the Exhibits consistent with the Plan. Adjourn as LDRC and reconvene as LDRAB
- 7. Last, Staff Comments and Board Member Comments

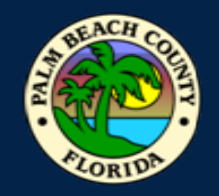

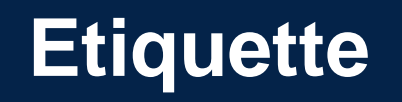

- $\triangleright$  At designated times during the meeting, participants will be given the opportunity for public comment. During this time you may un-mute your device to speak. Please re-mute yourself after speaking.
- $\triangleright$  The host can also mute and un-mute participants.
- $\triangleright$  If participants are disruptive, you may be re-muted by the host, or removed from the Webex.
- **Red microphone button means you are muted.**

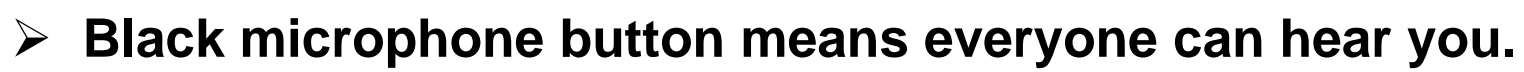

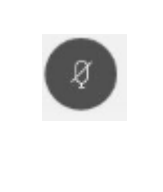

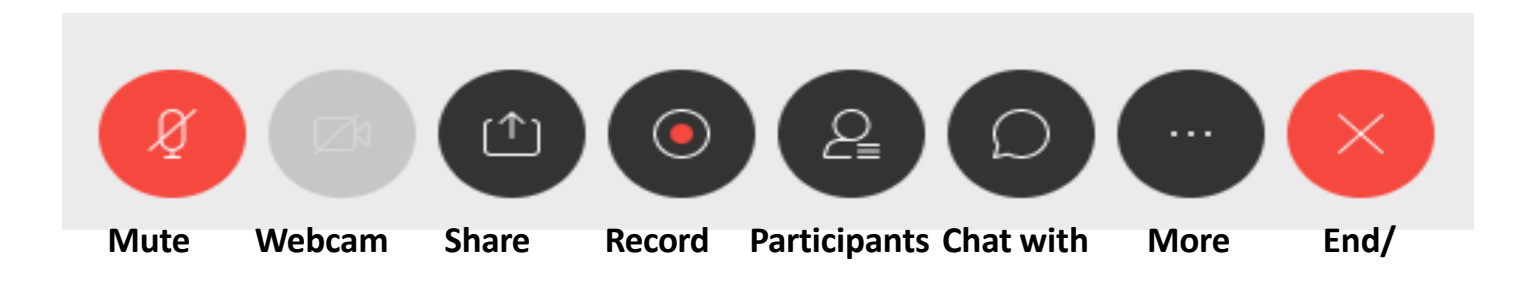